Quiz Maker FAQ ProProfs Quiz Maker FAQs

# How to Embed a Quiz on Joomla

### Step 1: [Get the embed code for the quiz you want to embed](http://quiz.proprofs.com/how-do-i-embed-a-quiz-on-my-website)

#### Step 2: Click on "User Manager" in Control Panel

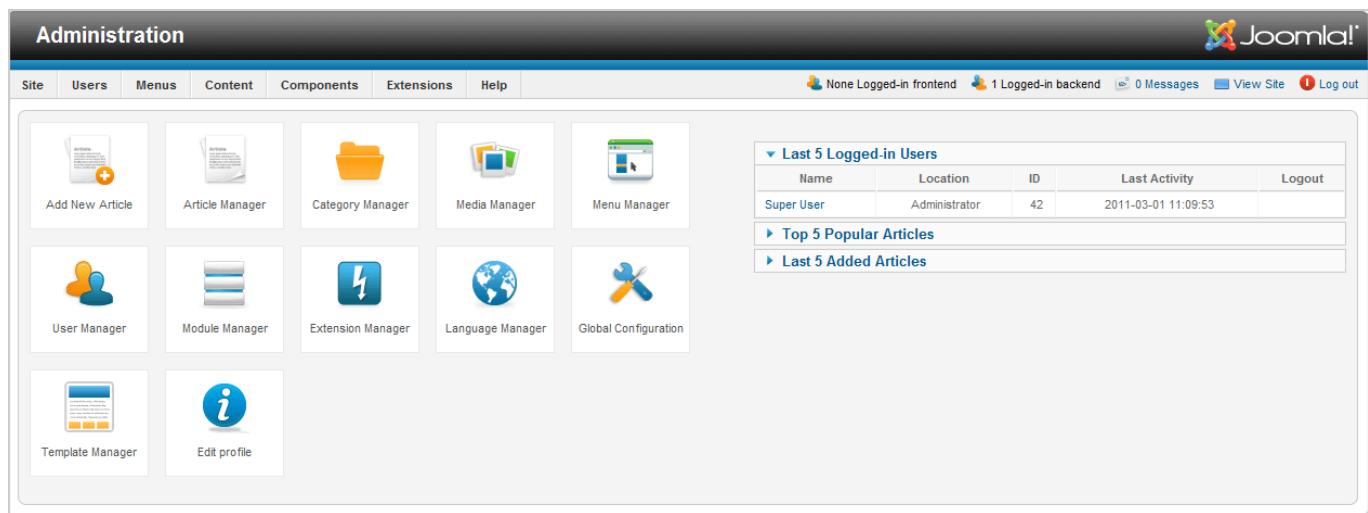

#### Step 3: Click on user

| <b>Search Users</b><br>Reset<br>Search |                  |   |                          |                    |             | Filter Users by: State - B - Active - B - Group - |                                         | $\vert \cdot \vert$ |
|----------------------------------------|------------------|---|--------------------------|--------------------|-------------|---------------------------------------------------|-----------------------------------------|---------------------|
| <b>Click Here</b><br>Name              | <b>User Name</b> |   | <b>Enabled</b> Activated | <b>User Groups</b> | Email       | <b>Last Visit Date</b>                            | <b>Registration Date</b>                | ID                  |
| Super User                             | admin            | Ø | ø                        | <b>Super Users</b> | me@home.com |                                                   | 2011-03-01 10:59:40 2011-01-16 20:57:54 | 42                  |
| Display # 20 $\bullet$                 |                  |   |                          |                    |             |                                                   |                                         |                     |

Step 4: Set "Editor-None" in "Editor" in "Basic Settings" and click on "Save & close"

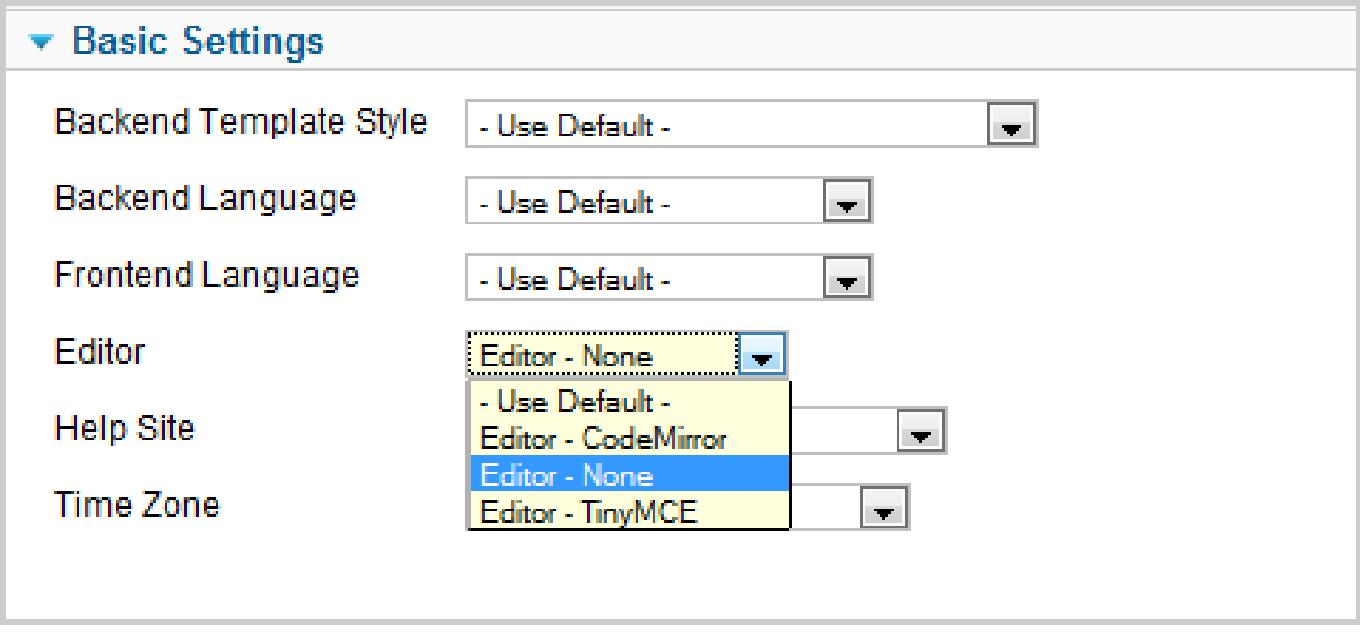

Step 5: Click on "Site" menu and select "Control Panel". Then click on "Article Manager" Step 6: Click on "Options"

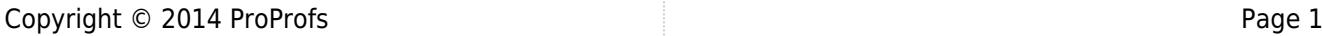

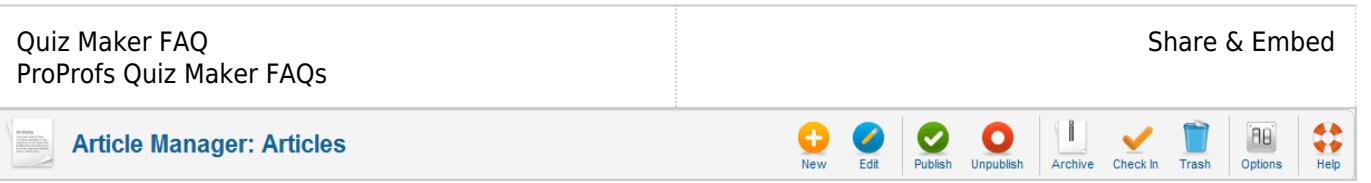

Step 7: Click on "Text Filters" and set all filters to "No Filtering" and click on "Save & Close".

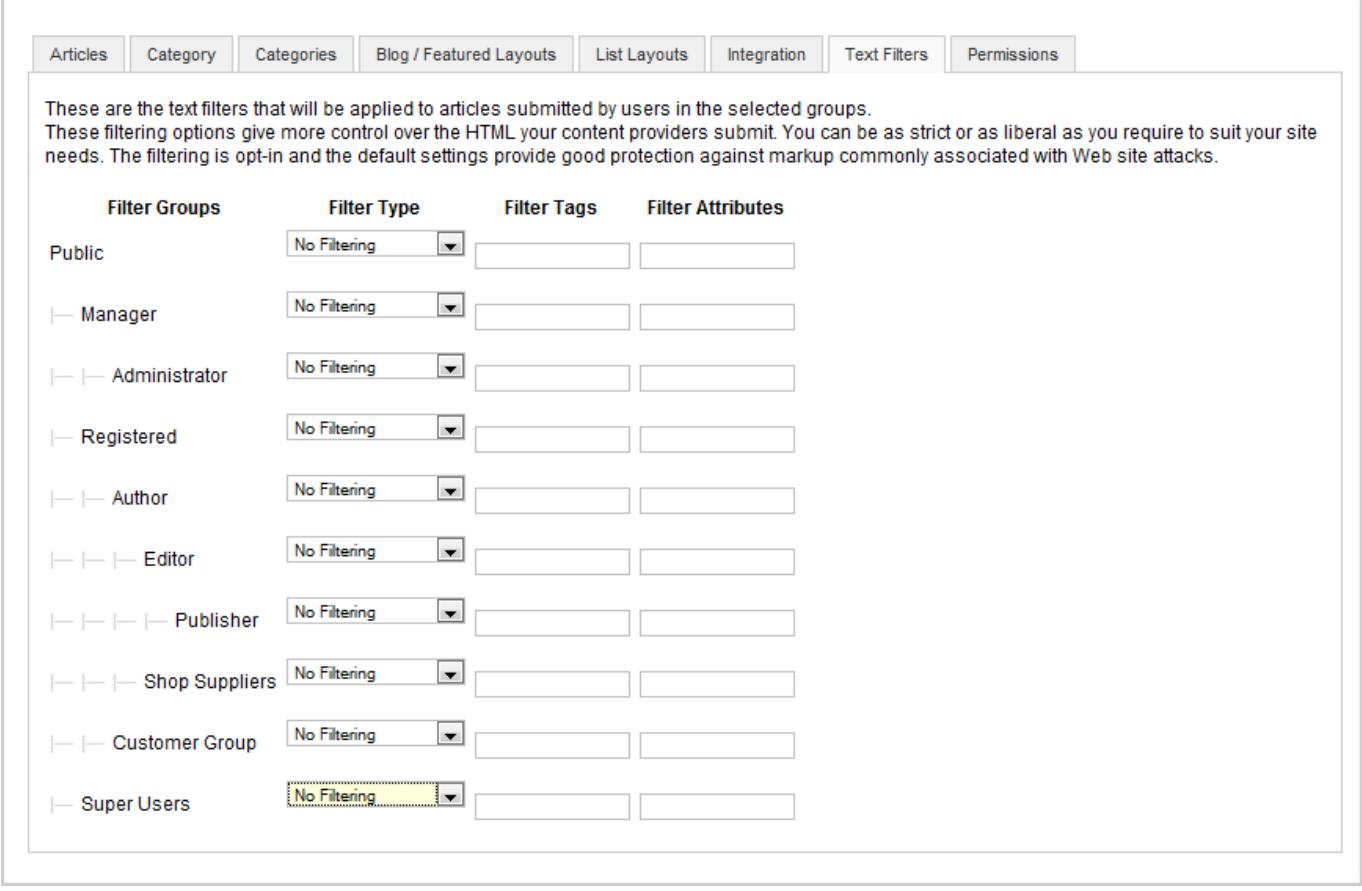

Step 8: Click on "New", then paste embed code and click on "Save & Close".

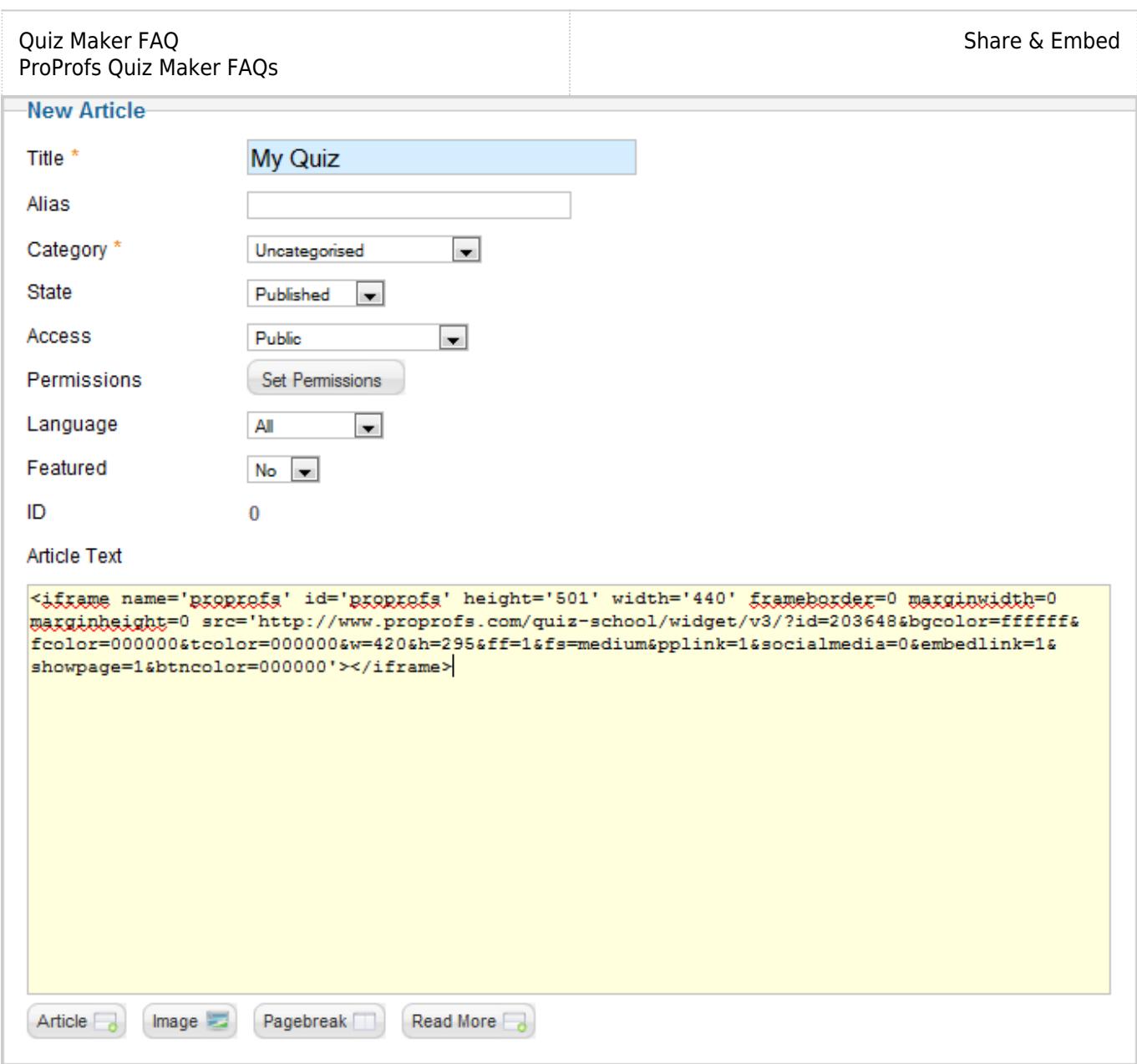

Step 9: Watch your Quiz

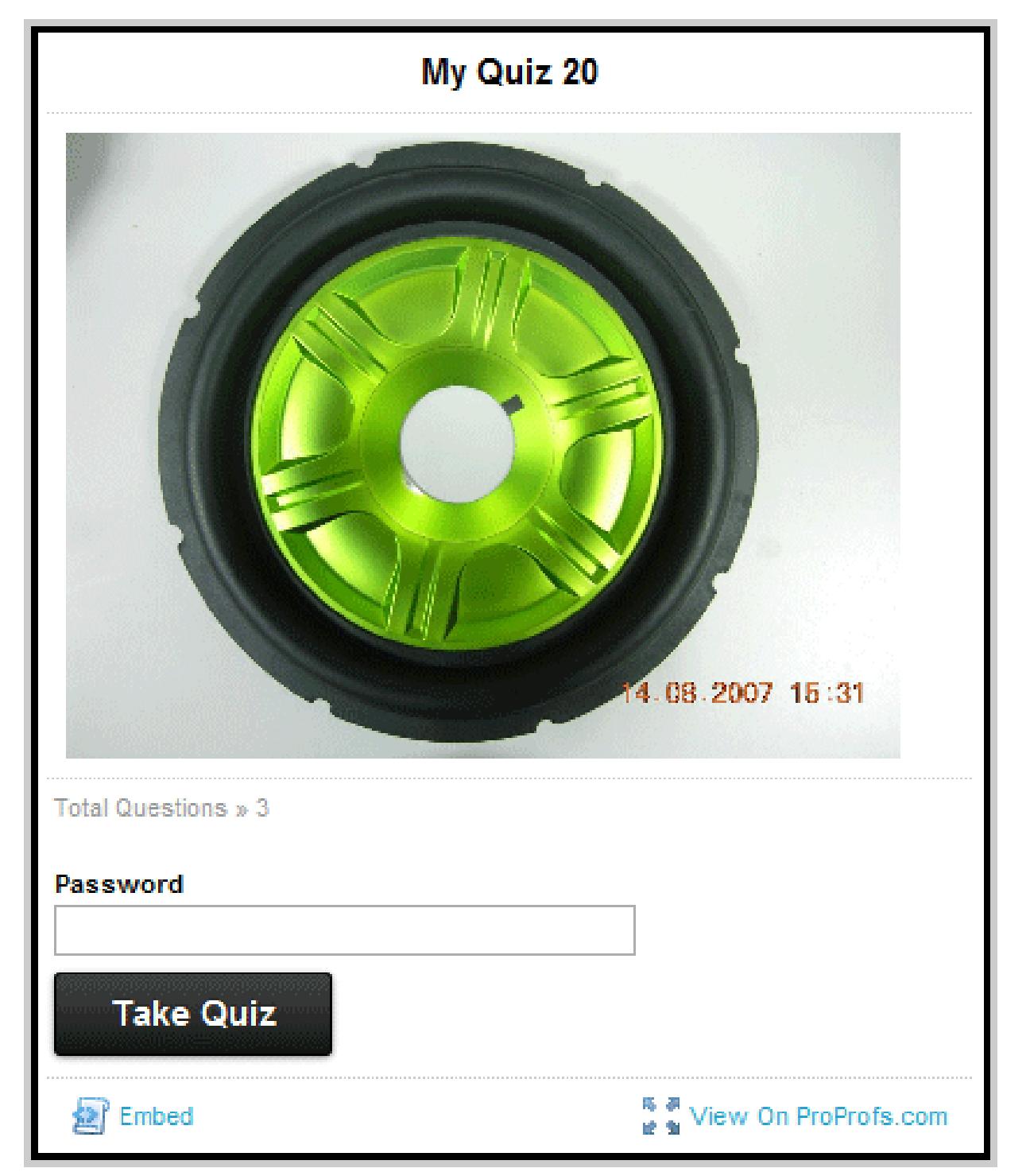

## Related Articles:

[How to Embed Your Quiz on Facebook](https://quiz.proprofs.com/how-to-embed-your-quiz-on-facebook) [How to Embed Youtube Videos in Your Quiz?](https://quiz.proprofs.com/how-to-embed-youtube-videos-in-your-quiz) [How Do I Embed Quiz On Google Sites?](https://quiz.proprofs.com/how-do-i-embed-quiz-on-google-sites)